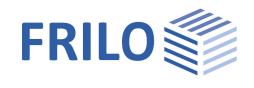

# HO12 – Anschluss mit Versatz

# **Inhaltsverzeichnis**

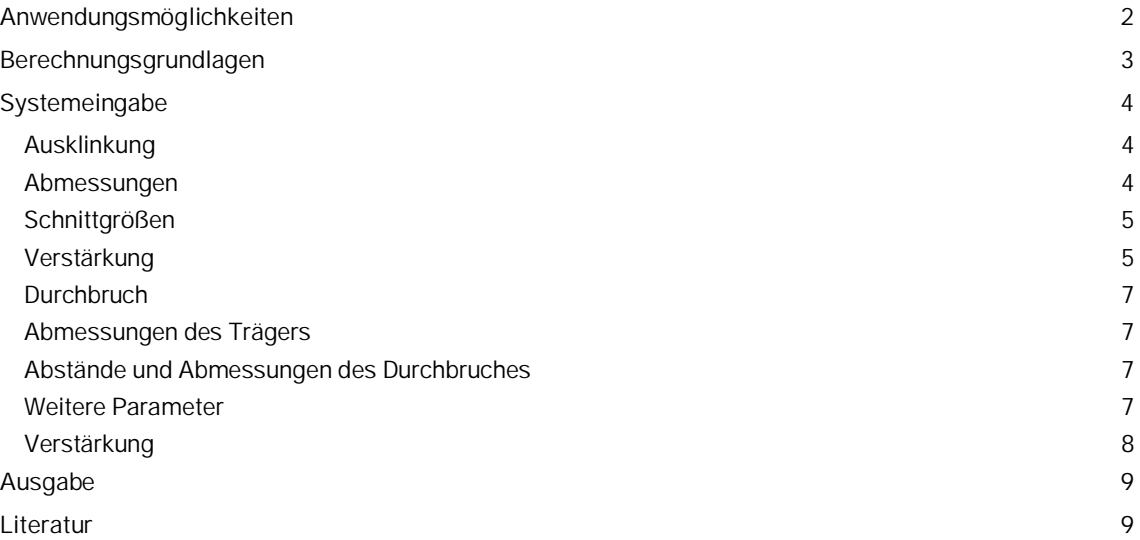

### **Grundlegende Dokumentationen - Übersicht**

Neben den einzelnen Programmhandbüchern (Manuals) finden Sie grundlegende Erläuterungen zur Bedienung der Programme auf unserer Homepage [www.frilo.eu](https://www.frilo.eu/) im Downloadbereich (Handbücher).

*Tipp: Zurück - z.B. nach einem Link auf ein anderes Kapitel/Dokument – geht es im PDF mit der Tastenkombination "ALT" + "Richtungstaste links"*

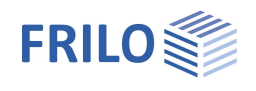

# <span id="page-1-0"></span>**Anwendungsmöglichkeiten**

Das Programm eignet sich zur Berechnung und Bemessung von Holzträgern mit

 $\mathsf{h}$ 

- Ausklinkungen (Vollholz- und Brettschichtholz) und
- Durchbrüchen (Brettschichtholz).

#### **Normen**

- **DIN EN 1995**
- ÖNORM EN 1995
- **BS EN 1995**

weiterhin sind die älteren Normen

DIN 1052 wählbar

### **Ausklinkungen**

- unten, optional mit Voute oder Verstärkung
- oben
- oben abgeschrägt

# **Trägerdurchbrüche**

- Rechteckig
- Rund
- Optional mit Verstärkung:
- Aufgeklebte Laschen
- Eingeleimte Gewindestangen
- SPAX

Die für die Nacheise erforderlichen Schnittgrößen und Abmessungen werden vom Anwender eingegeben.

Bei Einhaltung der geometrischen Randbedingungen erfolgt der Nachweis der aufnehmbaren Zugkraft, des Restquerschnittes und der Verstärkung.

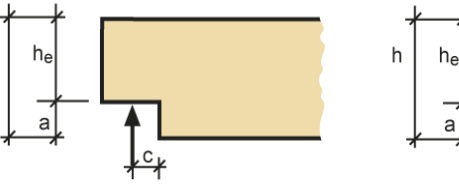

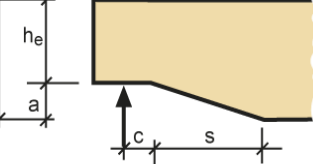

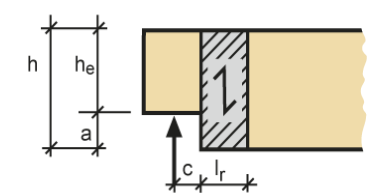

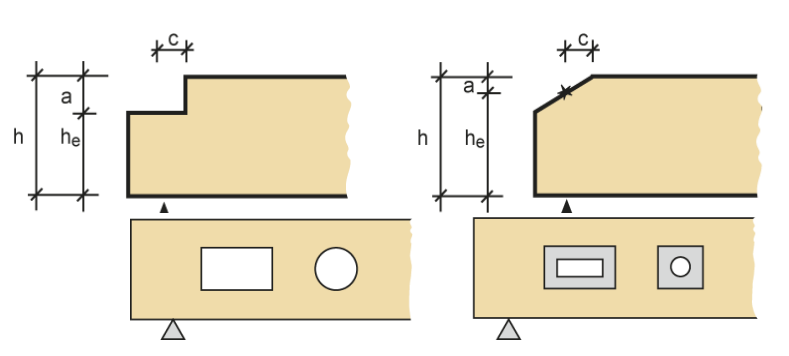

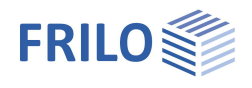

# <span id="page-2-0"></span>**Berechnungsgrundlagen**

Die Berechnungsgrundlagen finden Sie im separaten Dokument HO12-Berechnungsgrundlagen.pdf

**FAQ: Nachweis der erhöhten Schubspannungen in den Durchbruchsecken.**

Infolge der Umleitung der Schubkräfte insbesondere im Bereich der Durchbruchsecken können Schubspannungen auftreten, die ein Mehrfaches der Schubspannungen aus der Biegelehre betragen.

"Blaß" und "Bejtka" haben bereits in einem Aufsatz 2004 eine Formel zur Berechnung dieser Schubspannungen vorgeschlagen, die bereits in der Erläuterungen zur DIN 1052:2004 aufgegriffen wurden.

Im **deutschen NA** finden sich leider keine Formeln, nur der Hinweis, dass die Spannungen nachgewiesen werden müssen.

Im **österreicherischen NA** werden im Anhang in F.2 die Formeln von Blaß und Bejtka erwähnt und auch darauf hingewiesen, dass der Nachweis für runde Druchbrüche mit der reduzierten Durchbruchshöhe zu führen ist!

FRILO benutzt im Programm HO12 für den Nachweis der erhöhten Schubspannungen die Formeln der ÖNorm B 1995-1:2014, F.2 auch in den deutschen Nationalen Anhängen, inklusive des Nachweises bei runden Druchbrüchen mit der reduzierten Höhe.

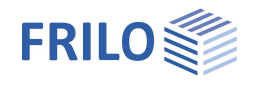

**Material und Abmessungen** 

GL24h (EN 14080:2 -

 $\overline{\phantom{0}}$ 

 $h =$ 

 $h =$ 

 $A =$ 

 $L =$ 

 $LP =$ 

 $s=$ 

 $\Box$ 

 $\overline{\phantom{0}}$ 

 $\blacktriangledown$ 

600 mm

200 mm

 $200$  mm

140 mm

80 mm

 $0 \text{ mm}$ 

NK<sub>1</sub>

unten

Brettschichtholz

Trägerhöhe

Trägerbreite

Ausklinkung

Ausklinkungshöhe

Ausklinkungslär

Plattenlänge

Länge Voute

# <span id="page-3-0"></span>**Systemeingabe**

In der Hauptauswahl wählen Sie die gewünschte [Norm](#page-1-0) sowie das System:

- Ausklinkung oder
- Durchbruch

#### **Auszeichnung von erforderlichen Werten oder Grenzwerten**

Da es bei Ausklinkungen und Durchbrüchen viele Abmessungen gibt, die sich gegenseitig beeinflussen, werden die erforderlichen Werte oder Grenzwerte dargestellt und im Falle einer Unter- bzw. Überschreitung **rot** markiert.

#### **Material**

Wählen Sie hier Holzart, Sortierklasse und Nutzungsklasse. Durch Klick auf den Button wird ein Eingabefenster für die Materialbeiwerte (spezifisches Gewicht) eingeblendet.

*Hinweis: Nadelholz und Laubholz nach EN 338:2016 implementiert. Brettschichtholz nach EN 14080:2013 für Deutschland und Italien implementiert. Die "alten" Brettschichthölzer werden mit einem \* gekennzeichnet (z.B. GL24c\*).*

# <span id="page-3-1"></span>**Ausklinkung**

#### <span id="page-3-2"></span>**Abmessungen**

- **h** Gesamthöhe des Trägers
- **b** Trägerbreite

**Ausklinkung**

- Auswahl der Art der Ausklinkung: unten, oben, oben schräg
- **a** Höhe der Ausklinkung
- **L** Länge der Ausklinkung
- **LP** Länge der Auflagerplatte
- **s** Länge der Voute

Die Eingaben werden in der Grafik optisch zur Kontrolle angezeigt.

Das Programm prüft, ob die durch die Norm gegebenen Mindestabstände eingehalten werden. Eine Berechnung ist u.U. dennoch erlaubt (siehe auch [Berechnungsgrundlagen\)](#page-2-0).

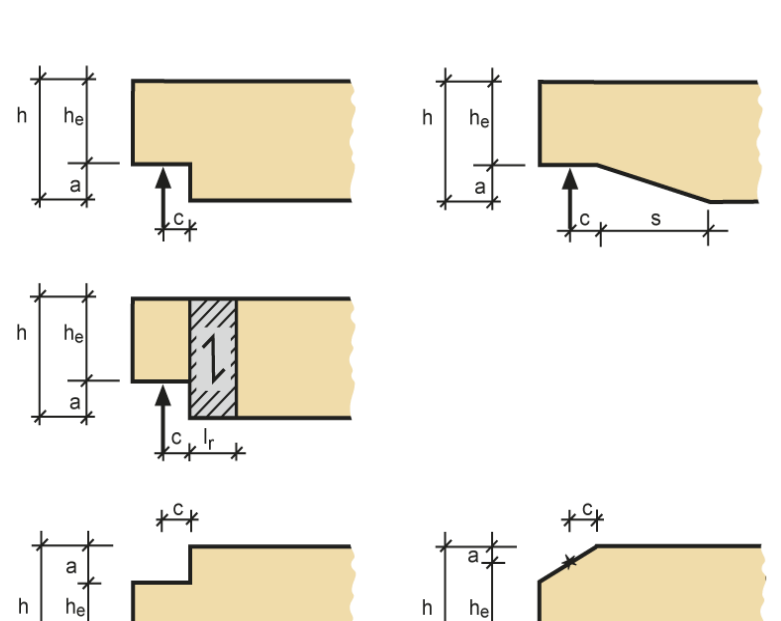

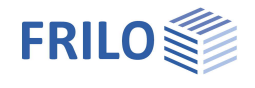

### <span id="page-4-0"></span>**Schnittgrößen**

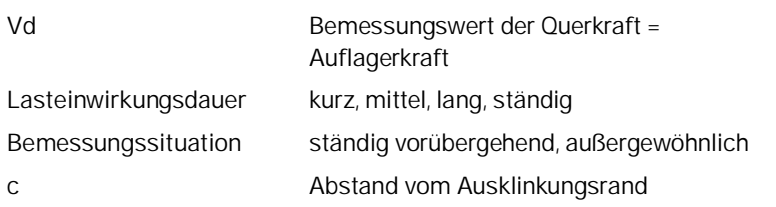

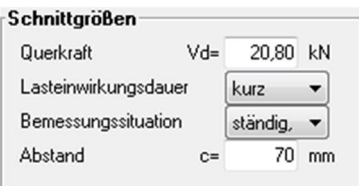

### <span id="page-4-1"></span>**Verstärkung**

In diesem Abschnitt werden die Zwischenergebnisse zur eingegebenen Ausklinkung für den Bemessungslastfall ausgegeben. Diese sind

- **zulVd** Die aufnehmbare Zugkraft
- Ausnutzungsgrad wenn die vorhandene Querkraft die zulässige Zugkraft um mehr als 5 Prozent überschreitet, wird dies durch den Zusatz ">1" und durch die rote Darstellung des Ausnutzungsgrades markiert. Ausnutzung ohne Vst $\eta =$  $1,98 > 1$

#### **Auswahl der Verstärkung**

Die angebotene Auswahl ist abhängig von der gewählten Norm

- Laschen
- eingeleimte Gewindestangen
- Vollgewindeschrauben
- SPAX-Schrauben

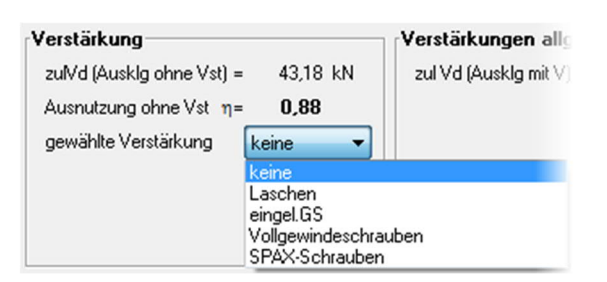

Nach Auswahl der Verstärkung werden die entsprechenden Eingabefelder eingeblendet.

*Hinweis: Beachten Sie, dass bei der Berechnung nach neuer DIN 1052:08/2004 / DIN 1052:12/2008 und DIN EN 1995-1-1/NA:2010 für Ausklinkungen in der Nutzungsklasse 3 Verstärkungen immer zwingend vorgeschrieben sind.*

#### **Laschen**

Hier wählen Sie das Laschenmaterial: Nadelholz, Laubholz, Brettschichtholz, Sperrholz.

- **tr** Dicke einer Lasche
- **lr** Länge der Lasche in Trägerlängsrichtung

Bei Eingabe einer "0" wird der entsprechende erforderliche Wert vom Programm gesetzt.

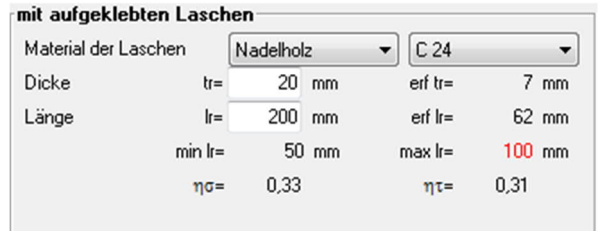

Angezeigt werden die erforderlichen Werte, die Ausnutzungsgrade für den Spannungsnachweis der Laschen und der Schubspannungsnachweis der Klebefugen.

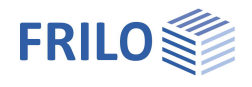

# **Eingeleimte Gewindestangen**

Parameter:

- Anzahl der Gewindestangen
- Auswahl des Durchmessers
- Auswahl der Festigkeitsklasse der Gewindestangen (4.8, 5.8, 8.8)
- **L** Einleimlänge
- **cf** Versenktiefe
- **a4** Randabstand in Trägerquerrichtung. Die Gewindestangen werden im restlichen Querschnitt gleichmäßig verteilt. Die grafische Darstellung dient der Kontrolle.
- **Ft/** Anzeige der Ausnutzungsgrade der gewählten Gewindestangen und der Klebefuge.

### **Vollgewindeschrauben / Selbstbohrende Schrauben - SPAX**

Parameter:

Anzahl der Schrauben

- **d1** Schraubendurchmesser
- **d3** Kerndurchmesser der Schraube
- L Schraubenlänge/Einschraubtiefe (bei "0" wird der Minimalwert vom Programm gesetzt)
- **SPAX** Auswahl von Schraubentyp und Schraubenlänge
- **cf** Versenktiefe
- **a4** Randabstand der Schrauben in Trägerquerrichtung. Die Schrauben werden im restlichen Querschnitt gleichmäßig verteilt. Die grafische Darstellung dient der Kontrolle.
- **FT** Anzeige des Ausnutzungsgrads der gewählten Schrauben.
- *Hinweis: Abstand zur Ausklinkung wird vom Programm automatisch gesetzt (Anzeige in der Grafik).*

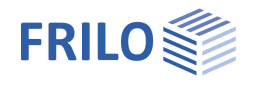

# <span id="page-6-0"></span>**Durchbruch**

*Hinweis: Durchbrüche im Sinne der Norm sind Öffnungen mit einem Durchmesser > 50 mm. Beachten Sie in diesem Fall die Regeln für geschwächte Querschnitte.*

Die Eingaben werden in der Grafik optisch zur Kontrolle angezeigt.

#### **Durchbruch**

Es können mehrere Durchbrüche für einen Träger eingegeben werden.

Zusätzlichen Durchbruch eingeben: Klicken Sie auf den "**+**" Button

Zwischen den Durchbrüchen wechseln: Klicken Sie auf die "<<" bzw. ">>" Buttons

Mit dem  $X$  Button können Sie den aktuellen Durchbruch löschen. Die Nummer (Nr) des aktuellen Durchbruches wird angezeigt.

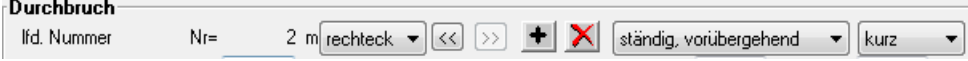

Wählen Sie zwischen

- rechteckigem oder
- rundem Trägerdurchbruch.

### <span id="page-6-1"></span>**Abmessungen des Trägers**

- **l** Länge [mm]
- **h** Höhe
- **b** Breite
- **a** Überstand (Abstand des Auflagers zur Trägerkante)

# <span id="page-6-2"></span>**Abstände und Abmessungen des Durchbruches**

- **LV** Abstand von der Kante
- **LA** Abstand vom Auflager
- **LZ** Anzeige des lichten Abstandes zwischen den Durchbrüchen
- **a** Länge des Durchbruches
- **hd** Höhe des Durchbruches
- **hru** Randabstand zur Unterkante des Trägers
- **hro** Randabstand zur Oberkante des Trägers
- **r** Radius der Ausrundung in den Durchbruchsecken

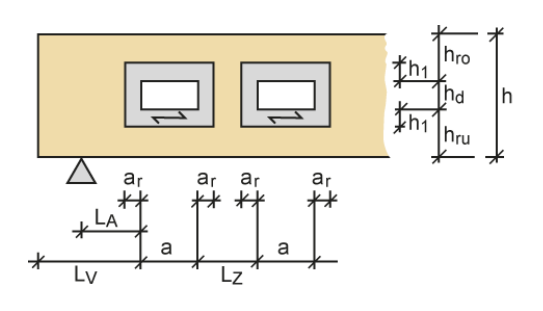

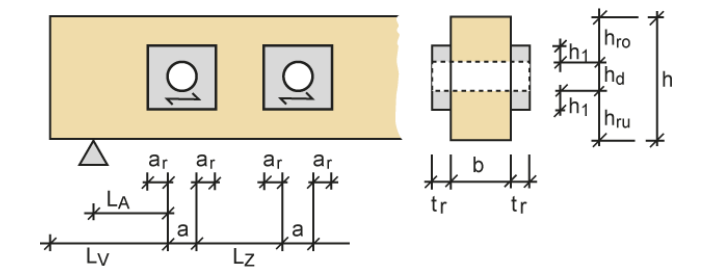

### <span id="page-6-3"></span>**Weitere Parameter**

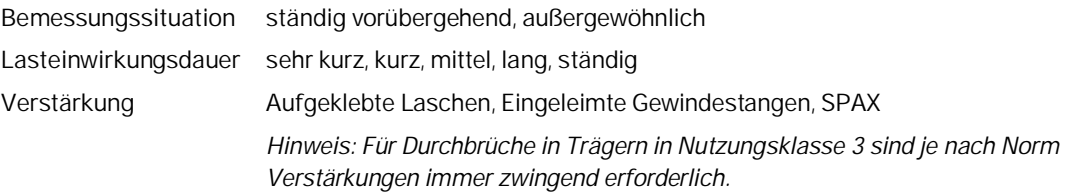

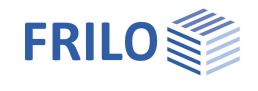

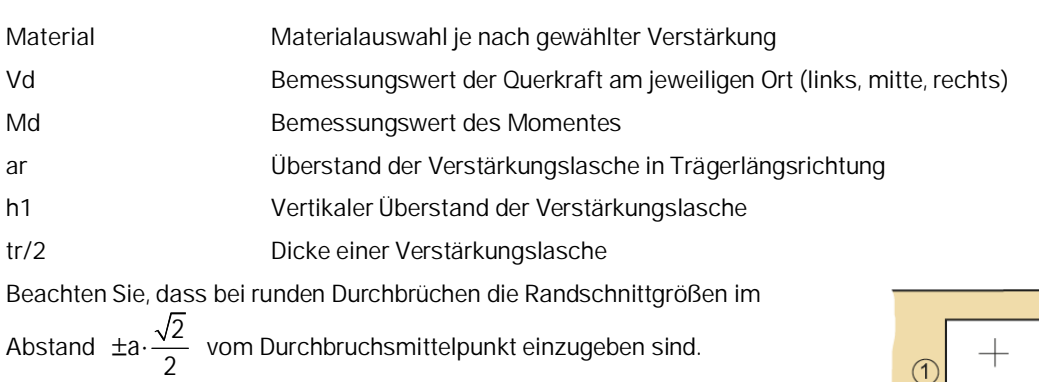

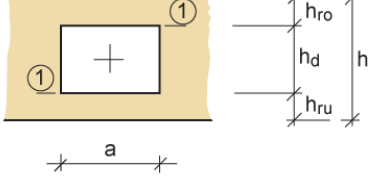

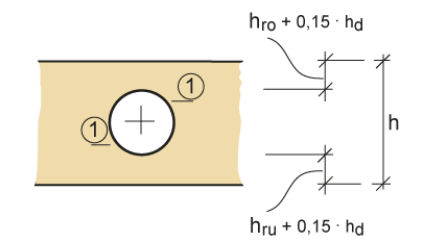

Das Programm ermittelt anhand der vorgegebenen Durchbruchsabmessungen den Ausnutzungsgrad der Zugkraft (ηFt) und des Biegerandspannungsnachweises ( $\eta \sigma R$ ).

# <span id="page-7-0"></span>**Verstärkung**

#### **Laschen**

#### Parameter:

- Material der Laschen
- Überstände der Lasche in Längsrichtung und in der Höhe
- Gesamtlaschendicke beider Laschen
- Anzeige der Spannungsausnutzung der Laschen
- nt Anzeige der Schubspannungsausnutzung der Klebefugen

### **Eingeleimte Gewindestangen**

#### Parameter:

- Anzahl der Gewindestangen je Durchbruchsrand
- Auswahl des Durchmessers (12mm 36mm)
- Auswahl der Festigkeitsklasse der Gewindestangen (4.8, 5.8, 8.8)
- **l** Einleimlänge
- **cf** Versenktiefe
- **a4** Randabstand in Trägerquerrichtung. Die Gewindestangen werden im restlichen Querschnitt gleichmäßig verteilt. Die grafische Darstellung dient der Kontrolle.
- **Ft/** Anzeige des maximalen Ausnutzungsgrades der gewählten Gewindestangen/Klebefuge.

### **Selbstbohrende Schrauben - SPAX**

#### Parameter:

- Anzahl der Schrauben

- **SPAX** Auswahl von Schraubentyp und Schraubenlänge
- **cf** Versenktiefe
- **a4** Randabstand in Trägerquerrichtung. Die Gewindestangen werden im restlichen Querschnitt gleichmäßig verteilt. Die grafische Darstellung dient der Kontrolle.
- **Ft** Anzeige des Ausnutzungsgrades der gewählten Schrauben.

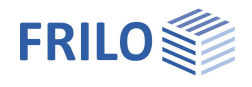

# <span id="page-8-0"></span>**Ausgabe**

Über den Punkt Ausgabe in der Hauptauswahl starten Sie den Ausdruck bzw. die Anzeige der Systemdaten, Ergebnisse und Grafik auf Bildschirm oder Drucker  $\rightarrow$  siehe auch Dokument Ausgabe und Drucken.

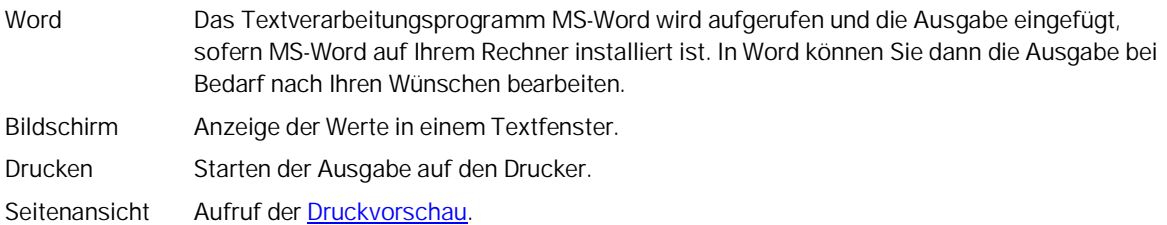

Als Ergebnisse werden die geometrischen Randbedingungen, die aufnehmbare Zugkraft sowie die Nachweise des Restquerschnittes und der gewählten Verstärkungen, sowie deren Ausnutzungsgrad ausgegeben.

# <span id="page-8-1"></span>**Literatur**

- /1/ DIN 1052: 04.88, Teil 1, Holzbauwerke, Berechnung und Ausführung
- /2/ DIN 1052: 10.96, Teil 1 A1, Holzbauwerke, Berechnung und Ausführung, Änderungen
- /3/ Erläuterungen zur DIN 1052: 04.88
- /4/ DIN 1052: 08.2004
- /5/ Erläuterungen zur DIN 1052: 08.2004
- /6/ Zulassung Z-9.1-519, SPAX-Vollgewindeschrauben
- /7/ Blaß, Steck, Querzugverstärkungen von Holzbauteilen aus Bauen mit Holz, 03/99, 04/99, 05/99
- /8/ Blaß, Bejtka, Selbstbohrende Holzschrauben und ihre Anwendungsmöglichkeiten, Holzbau Kalender 2004
- /9/ Informationsdienst Holz, Teil 5 Konstruktionsbeispiele
- /10/ Brüninghoff, Schmidt ,Wiegand, "Praxisnahe Empfehlung zur Reduzierung von Querzugrissen" aus Bauen mit Holz, 11/93
- /11/ DIN EN 20898-1: Mechanische Eigenschaften von Verbindungselementen
- /12/ DIN 18800-1: Stahlbauten
- /13/ Anpassungsrichtlinie zur DIN 18800
- /14/ DIN 1052: 12/2008